# 《计算机文化基础》教学大纲

(人文与旅游学院 吴国杰)

## 一、课程基本信息

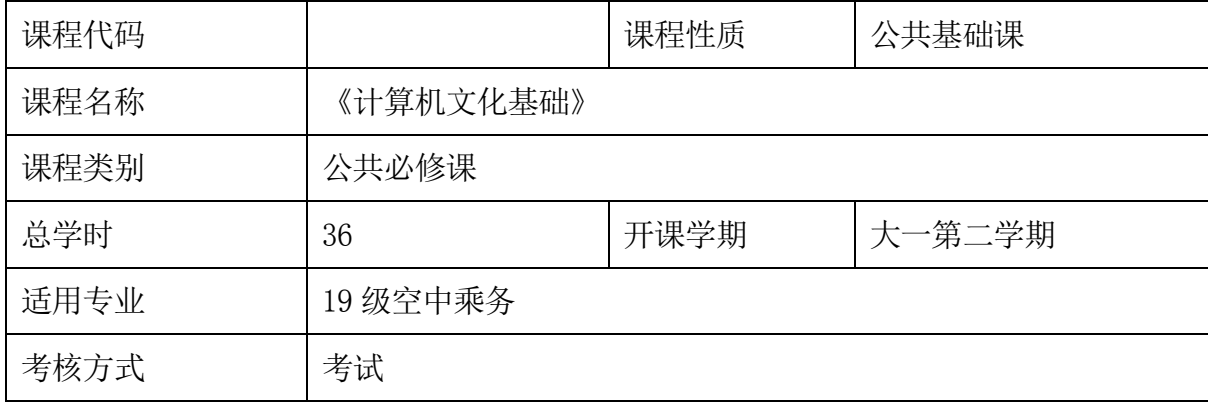

## 二、课程的性质和教学目的

本课程是面向学院三年制高职学生开设的一门实践性很强的公共基础课,旨 在提高学生计算机文化素质,着重使学生了解计算机文化在信息社会中的作用, 初步掌握单机和网络操作环境中计算机应用能力。

该课程的主要目标是提高学生信息处理能力,使学生了解计算机产生及发展 历程、计算机网络基础及其应用,掌握 Windows 7 操作系统的基本操作方法,学 会使用 Word、Excel 和 PowerPoint 等应用软件对文档、表格、演示文稿进行制 作与处理,按照工作岗位所需要的办公自动化能力而设置学习项目,培养学生具 备熟练使用计算机对专业相关办公事务进行处理和项目汇报的能力,促进成为应 用性、职业型的创业者。

## 三、教学内容

(一)计算机基础知识

#### 教学内容:

- 1、认识计算机
- 2、计算机的运算基础
- 3、键盘输入法的基本操作
- 4、输入法选择

#### 教学目的与要求:

1、了解计算机的诞生、发展、特点、应用、分类,了解键盘的布局。

- 2、掌握计算机中信息的表示、数制系统及不同数制间的转换方法。
- 3、掌握手指的分工和盲打的方法。

4、掌握一种汉字输入方法。

教学重点:计算机系统的组成,二进制数的简单运算,键盘的组成、布局、各按 键的功能。

教学难点:计算机系统的工作原理,计算机中信息的表示(数制转换),键盘上 各按键的功能,输入法。

教学建议:先介绍本课程的教学和考核安排。再由计算机的产生与发展谈起,注 意讲清计算机的概念、作用、特点、用途、分类、组成和工作原理。采取提问式 教学,让更多的学生参与到所讲内容中去。计算机中信息的表示比较抽象,可以 用比喻的方式启发学生的想象能力,结合实例讲解计算机的日常维护。以微机为 基础介绍微机键盘的组成、布局、常用键的功能,以演示的方法,通过指法练习 软件介绍手指的分工和英文录入的操作方法。通过输入法练习软件,讲解输入法 的要点:组字规律,并讲解练习汉字录入的方法。注意给学生指定参考资料。

(二)Windows 7 的基本操作

#### 教学内容:

1、认识 Windows 7

- 2、Windows 7 基本操作
- 3、Windows 7 的文件管理
- 4、Windows 7 的磁盘管理
- 5、Windows 7 的系统设置
- 6、应用程序的基本操作

7、常用的附件工具

#### 教学目的与要求:

1、了解 Windows 7 操作系统的特性、图形界面、系统环境设置。

2、掌握 Windows 7 的桌面、窗口、磁盘、文件及文件夹的概念及基本操作。

3、学会通过 Windows 7 管理磁盘、对应用程序进行基本操作。

教学重点:Windows 7 桌面的组成与操作,"开始"菜单的组成与操作,窗口、 对话框、菜单的组成与操作、工作环境设置,对文件夹、文件的操作。

教学难点:窗口、对话框、菜单的组成与操作,多媒体使用,文件夹的概念与操 作,常用附件工具的使用。

教学建议:从实用角度讲解资源管理器的功能和操作。采用演示教学方法、或让 学生提出要求,让学生演示回答,老师进行补充。通过演示的方法讲解 Windows 7 的基础知识,按照"操作要求"→"实现方法"→"注意事项"等步骤讲解各 种操作。注意给学生指定参考资料,如《Windows 7 操作手册》、《Windows 7 注 册表》等等。

(三)文字处理软件 Word 2010

#### 教学内容:

- 1、Word 2010 概述
- 2、Word 2010 文档的基本操作
- 3、Word 2010 中文档的编辑
- 4、Word 2010 中表格的制作与设置
- 5、Word 2010 中插入图形和对象
- 6、Word 2010 文档版面设置与编排
- 7、Word 2010 的高级应用

### 教学目的与要求:

1、了解 Word 2010 的特性,图形处理的方法,样式与模板的使用。

2、掌握文本输入、编辑、排版、打印的方法,表格制作的方法。

3、学会利用 Word 对文档的操作,图形的操作,表格的制作,图形与文字的混排。 教学重点:文档的编辑与排版、样式与模板的使用、Word 文档打印、表格制作、 图形处理。

教学难点:文档的排版、图形处理、样式与模板的使用。

教学建议:以一个排好版的 Word 的文字文档、表格文档、图形文档来介绍 Word 的功能,从而激发学生的学习兴趣,并提供一些实用文档样式,让学生考虑如何 完成。对一些利用 Word 制作的几种表格、图形进行讲解,并让学生找一些实用 的表格、图形进行现场制作。通过演示式样和模板的使用过程来说明式样和模板 的重要作用,并制作一些实用的式样和模板,如论文的排版式样、学生期末考试 试题模板等等。

(四)电子表格处理软件 Excel 2010

#### 教学内容:

- 1、Excel 2010 概述
- 2、工作簿的操作
- 3、工作表的基本操作
- 4、工作表的编辑与格式化
- 5、公式和函数的应用
- 6、图表
- 7、数据处理
- 8、页面设置及打印

#### 教学目的与要求:

1、了解 Excel 新特性,Excel 窗口及单元格和区域的命名等。

2、掌握编辑工作表的方法,掌握数据管理与分析的方法,掌握建立图表的方法。

3、学会单个工作表和多个工作表的操作,学会数据的处理和简单分析的操作, 学会图表的操作。

教学重点:工作表的编辑与格式设置,数据的管理与分析,表格的显示与打印。

教学难点:工作表的编辑与格式设置,数据的管理与分析,公式和函数的应用。 教学建议:现场制作一些表格,如课程表、学生成绩表、商店销售表来说明用 Excel 2010 制作工作表和工作簿的过程,以及对它们的基本操作。通过上一次 制作的学生成绩表、商店销售表来说明数据的处理功能,并设置表格的格式、图 表、预览显示。

(五)演示文稿 PowerPoint 2010

#### 教学内容:

- 1、PowerPoint 2010 概述
- 2、幻灯片的创建与基本操作
- 3、编辑幻灯片
- 4、幻灯片的外观设置
- 5、动画效果设置
- 6、幻灯片的放映
- 7、演示文稿的打印

#### 教学目的与要求:

1、了解演示文稿中各种素材的搜集方法,了解演示文稿建立的三种方法,了解 演示文稿各种视图方式的作用,了解自定义放映的作用,了解幻灯片中超级链接 的作用,了解演示文稿在办公中的主要作用。

2、掌握常用建立演示文稿框架和演示文稿主要视图方式的切换方法;掌握幻灯 片制作、修改,各种对象的添加,超级链接的建立,幻灯片旁白的录制,模板、 母版、背景及其幻灯片中各元素配色方案的设置修改方法;掌握幻灯片放映的方 法。

3、学会熟练创建适用于不同场景、专业、形象生动、图文并茂的幻灯片,并能 娴熟地对不同层次的观众放映演示文稿。

教学重点:演示文稿的创建、编辑、放映设置。

教学难点:演示文稿的放映设置。

教学建议:以一个个人情况简介(包括图、文、声、像)或一个单位的简介来介 绍 PowerPoint 的功能,重点介绍演示文稿的放映设置。

(六)计算机网络基础及应用

## 教学内容:

- 1、计算机网络概述
- 2、Internet 及其应用
- 3、计算机安全与职业道德

#### 教学目的与要求:

1、了解计算机网络的概念、分类、拓扑结构、网络系统的组成,了解 Internet 的产生和发展,了解计算机安全知识和职业道德。

2、掌握 Internet 的接入方法和 Internet 主要功能。

3、学会使用 IE 浏览器浏览信息和收发电子邮件。

教学重点: 计算机网络的概念与组成, IP 地址与域名, 浏览器的使用, 电子邮 件的收发,网络资源下载。

教学难点:计算机网络的拓扑结构,IP 地址,网络资源下载。

教学建议:图示讲解网络的概念、组成、分类、拓扑结构。实际上网讲解 Internet 的功能及操作。

### 学时分配表

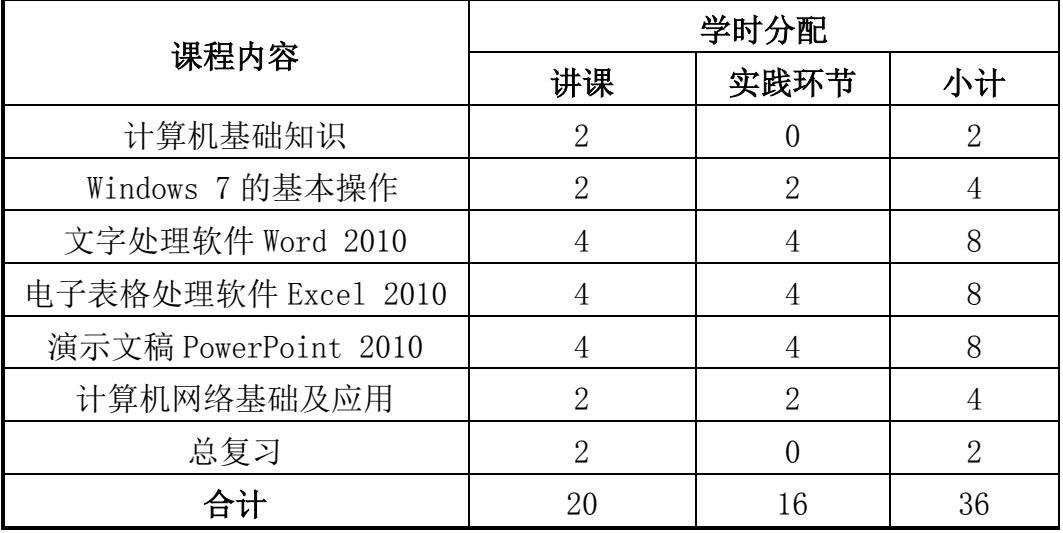

## 四、考核方式与标准

(一)考核方式:考试

(二)考核标准:平时成绩 40%:出勤 20 分,课堂表现 30 分,项目作业 50 分; 期末成绩 60%:期末试卷 100 分。

## 五、参考附录

推荐教材:

《计算机文化基础》,解福主编,中国石油大学出版社,2017 年 9 月,第十一版 参考书:

连卫民. 计算机文化基础[M]. 北京: 人民邮电出版社, 2018.6。

池晓苑.中文 Office XP 完全教程[M].北京:北京希望电子出版社,2016。